#### НАУЧНО-ПРОИЗВОДСТВЕННАЯ ФИРМА

# **ЖА КОНТРАВТ.**

СИСТЕМЫ УПРАВЛЕНИЯ ТЕХНОЛОГИЧЕСКИМИ ПРОЦЕССАМИ

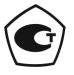

Тип средств измерений зарегистрирован в Госреестре средств измерений под № 72891-18 от 22.10.2018 г.

## **Преобразователи нормирующие НПСИ-250/500-УВ1 НПСИ-250/500-УВ1.2**

**Паспорт (Приложение А) ПИМФ.422189.007.250 ПС** Версия 0.0

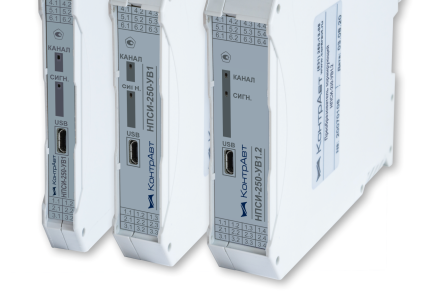

НПФ КонтрАвт

**Россия, 603107 Нижний Новгород, а/я 21 тел./факс:(831) 260-13-08 (многоканальный) e-mail: sales@contravt.ru**

#### **Приложение А**

#### **ПИМФ.422189.001 МП «Преобразователи сигналов измерительные нормирующие НПСИ серии NNN» Методика поверки (НПСИ-250/500-УВ1**)

#### **А.1 Общие положения и область распространения**

**А.1.1** Настоящая методика распространяется на преобразователи нормирующие НПСИ-250-УВ1, НПСИ-500-УВ1, выпускаемые по техническим условиям ПИМФ.422189.001 ТУ (в дальнейшем преобразователи) и устанавливает порядок первичной и периодических поверок.

**А.1.2** В настоящей методике использованы ссылки на следующие нормативные документы: «Преобразователи нормирующие НПСИ» НПСИ-250-УВ1, НПСИ-500-УВ1. Паспорт ПИМФ.422189.007.250 ПС.

**А.1.3** Поверка преобразователей проводится для определения метрологических характеристик и установление их пригодности к применению.

**А.1.4** Первичная поверка преобразователей проводится на предприятииизготовителе при выпуске.

**А.1.5** Интервал между поверками **5 лет**.

1

#### **А.2 Операции поверки**

**А.2.1** При проведении поверки преобразователей выполняют операции, перечисленные в таблице А.2.1 (знак «+» означает необходимость проведения операции).

**А.2.2** При получении отрицательных результатов поверки преобразователь бракуется.

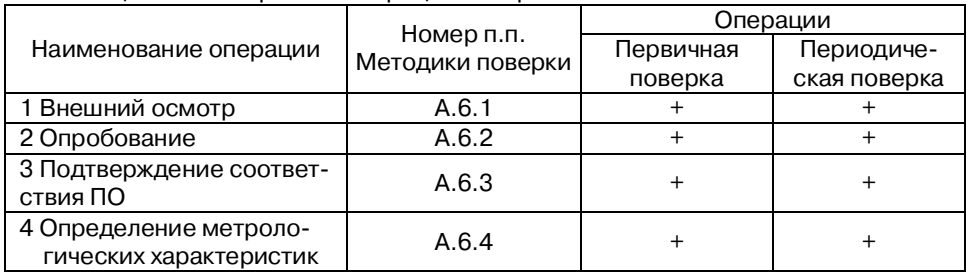

Таблица А.2.1 – Перечень операций поверки

#### **А.3 Средства поверки**

**А.3.1** Перечень средств измерений, используемых при поверке, приведён в таблице А.3.1. Перечень вспомогательного оборудования, используемого при поверке, приведён в таблице А.3.2.

Таблица А.3.1 Перечень средств измерений, используемых при поверке

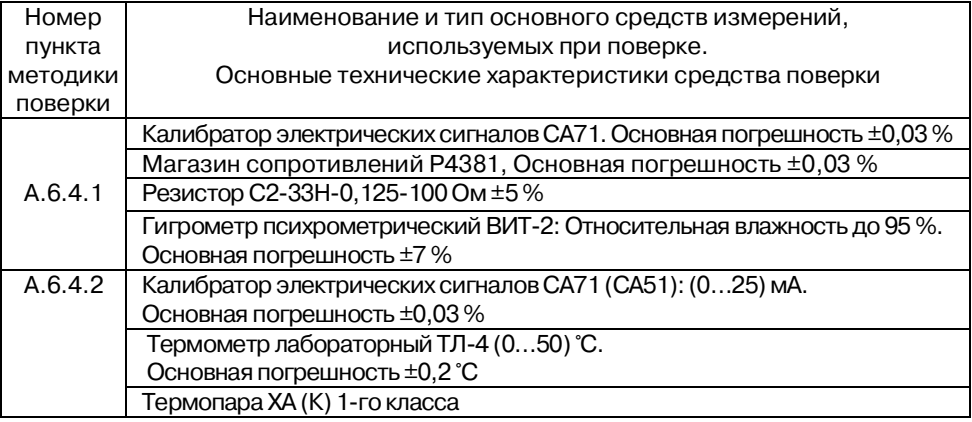

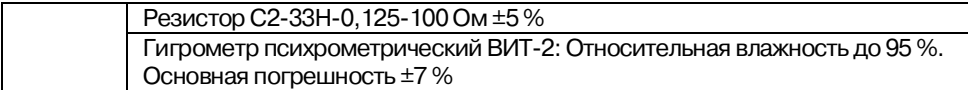

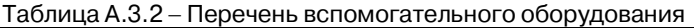

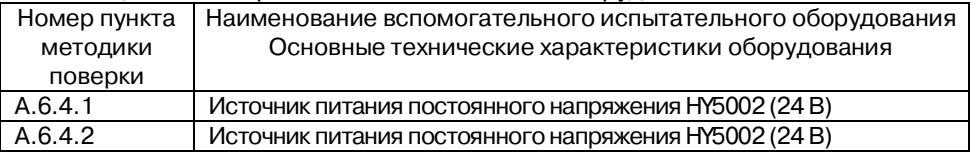

#### Примечание:

1 Вместо указанных в таблице А.3.1 средств поверки разрешается применять другие аналогичные измерительные приборы, обеспечивающие измерения соответствующих параметров с требуемой погрешностью.

2 Вместо указанного в таблице А.3.2 источника питания постоянного напряжениия/тока разрешается применять другие аналогичные приборы.

3 Все средства измерений, используемые при поверке, должны быть поверены в соответствии с требованиями ПР 50.2.006.

### **А.4 Требования по безопасности**

При проведении поверки необходимо соблюдать требования безопасности, предусмотренные ГОСТ 12.2.007.0, указания по безопасности, изложенные в паспортах на преобразователи, применяемые средства измерений и вспомогательное оборудование.

#### **А.5 Условия поверки и подготовка к ней**

**А.5.1** Поверка преобразователей должна проводиться при нормальных условиях:

- температура окружающего воздуха (23±5) °С;
- относительная влажность от 30 до 80 %;
- атмосферное давление от 86 до 106 кПа;
- напряжение питания ~(220±22) В, 50 Гц;
- отсутствие внешних электрических и магнитных полей, влияющих на работу преобразователей.

**А.5.2** Перед началом поверки поверитель должен изучить следующие документы:

 «Преобразователи нормирующие НПСИ» НПСИ-250-УВ1, НПСИ-500-УВ1. Паспорт ПИМФ.4226189.007.250 ПС»;

- Инструкции по эксплуатации на СИ и оборудование, используемых при поверке;
- Инструкции по охране труда и правила техники безопасности.

**А.5.3** До начала поверки СИ и оборудование, используемые при поверке, должны быть в работе в течение времени самопрогрева, указанного в документации на них.

#### **А.6 Проведение поверки**

#### **А.6.1** Внешний осмотр

При внешнем осмотре проверяется:

- соответствие комплектности преобразователя паспорту;
- состояние корпуса преобразователя;
- состояние соединителей Х1, X2, X3, Х4, X5, X6.

## **А.6.2** Опробование

Опробование преобразователей предусматривает тестовую проверку работоспособности преобразователей в процедуре КОНФИГУРИРОВАНИЯ, по примеру настройки преобразователей.

Опробование предусматривает включение преобразователя и проверку работоспособности индикации, а также конфигурирования параметров преобразователя с помощью ПО «**SetMaker**» по интерфейсу USB в соответствии с п. 5.4 паспорта «Преобразователи нормирующие НПСИ» НПСИ-250-УВ1 НПСИ-500-УВ1. Паспорт ПИМФ.422189.007.250 ПС».

Примечание: Перед опробованием преобразователей на компьютер доложен быть установлен драйвер виртуального СОМ-порта (VCP) от фирмы STMicroelectronics. Драйвер доступен для скачивания на сайте www.contravt.ru на страничке преобразователя.

А.6.3 Подтверждение соответствия программного обеспечения

Метрологически значимая часть встроенного программного обеспечения имеет идентификационные признаки в зависимости от модификации преобразователя:

- идентификационное наименование программного обеспечения таблица А.6.3 строка 1;
- версия программного обеспечения таблица А.6.3 строка 2;
- значение контрольной суммы программного обеспечения таблица А.6.3 строка 3.

Проверка может быть выполнена следующим способом. Подключите преобразователь НПСИ-250/500-УВ1 к компьютеру в соответствии со схемой, приведённой на рисунке А.6.4.1.

Включите питание персонального компьютера. Подключите проверяемый преобразователь к USB-порту персонального компьютера.

Запустите сервисное программное обеспечение SetMaker.

В окне «Интерфейс связи» программы - утилиты установить протокол Modbus RTU, контроля чётности «Нет», скорость 115200 бит/с, Таймаут (0-Авто), нажать кнопку «Поиск устройства».

При обнаружении преобразователя его логотип появляется под соответствующим СОМ-портом.

После поиска перейти на вкладку «Общие» и проверить соответствие приведенным значениям из таблицы А.6.3: идентификационное наименование ПО, номер версии.

Таблица А.6.3 - Идентификационные данные программного обеспечения преобразователей НПСИ

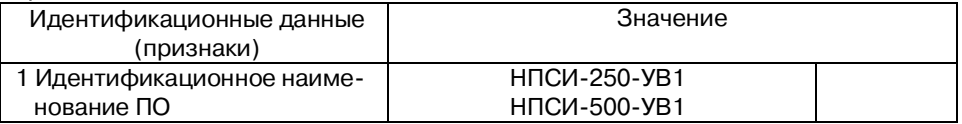

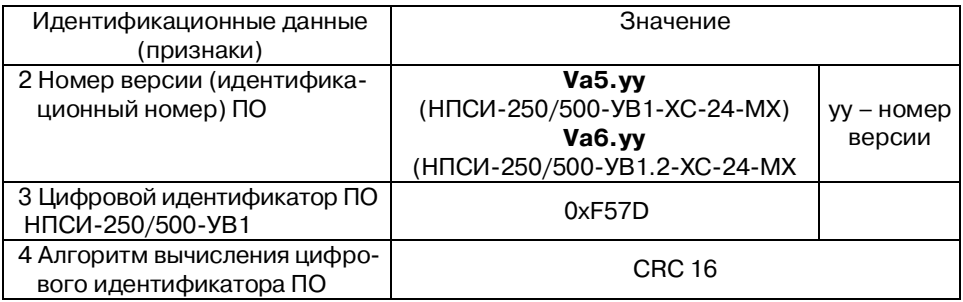

Результаты проверки соответствия программного обеспечения считают положительными, если номер версии и контрольная сумма ПО, отображаемые на мониторе компьютера в окне программы утилиты *SеtМaker*, совпадают с указанными в паспорте и описании типа на преобразователи.

#### **А.6.4** Определение метрологических характеристик

Поверка преобразователей НПСИ-250/500-УВ1 проводится путём измерения электрических сигналов, подаваемых от магазина сопротивлений, источника калиброванных напряжений.

**А.6.4.1** Определение основной погрешности преобразования сопротивления в диапазонах:

- от 0 Ом до 4800 Ом;
- от 0 Ом до 2400 Ом;
- от 0 Ом до 1200 Ом;
- от 0 Ом до 600 Ом;
- от 0 Ом до 300 Ом;
- от 0 Ом до 150 Ом

в выходной токовый сигнал в диапазоне от 4 до 20 мА (проводится для преобразователей **НПСИ-250/500-УВ1**).

Для модификаций преобразователей НПСИ-250/500-УВ1.2 поверка производится для двух токовых выходов.

Поверка производится в следующей последовательности:

- подключить преобразователь в соответствии с модификацией по схемам, приведённым на рисунках А.6.4.1.1, А.6.4.1.2, А.6.4.1.3;
- включить питание 24 В и прогреть преобразователь в течение 5 мин;
- подключить преобразователь к USB порту персонального компьютера;
- запустить сервисное программное обеспечение *SetMaker*, провести поиск прибора, с вкладки «Вход» перейти к окну «Поверка» в соответствии с п. 5.4 паспорта ПИМФ.4226189.007.250 ПС;
- включить калибратор электрических сигналов;
- с помощью сервисного программного обеспечения *SetMaker* установить номер типа датчика (1) (тип Сопротивление, диапазон преобразования (0...4800) Ом);
- выставить на магазине сопротивлений значение первой контрольной точки **Я<sub>т1</sub> и зафиксировать выходной токовый сигнал преобразователя Iвых = Iизм.** Значения сопротивления контрольных точек  $R_{\text{\tiny T1}}$ , подаваемых на вход преобразователей для мод. НПСИ-250/500-УВ1 берутся из таблицы А.6.4.1.

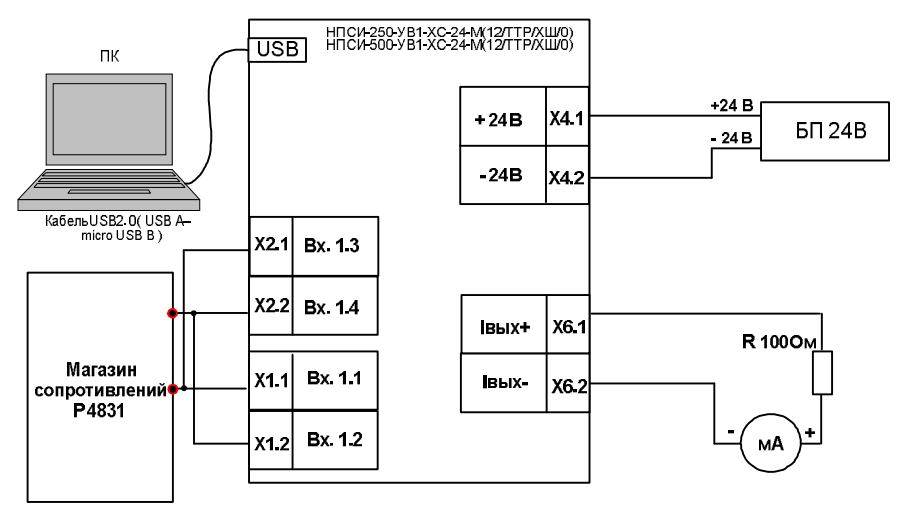

Рисунок А.6.4.1.1 – Подключение преобразователей НПСИ-250/500-УВ1-хС-24- М(12/ТТР/хШ/0) для проведения поверки преобразования сопротивления в выходной токовый сигнал от 4 до 20 мА

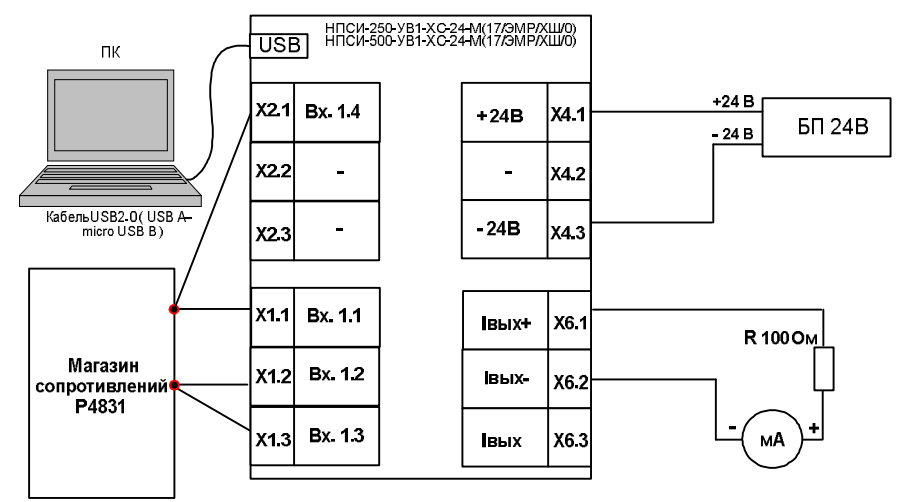

Рисунок А.6.4.1.2 – Подключение преобразователей НПСИ-250/500-УВ1-хС-24- М(17/ЭМР/хШ/0) для проведения поверки преобразования сопротивления в выходной токовый сигнал от 4 до 20 мА

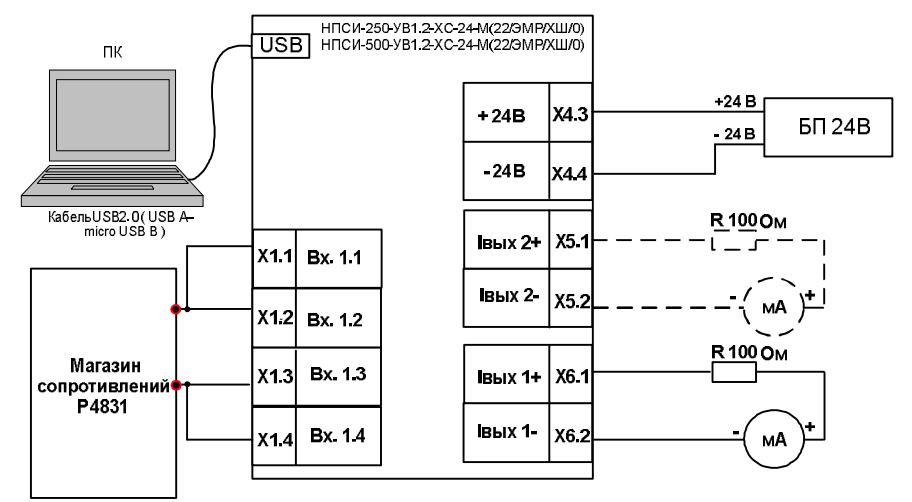

Рисунок А.6.4.1.3 – Подключение преобразователей НПСИ-250/500-УВ1.2-хС-24- М(22/ЭМР/хШ/0) для проведения поверки преобразования сопротивления в выходной токовый сигнал от 4 до 20 мА

Таблица А.6.4.1 Расчётные значения контрольных точек для поверки преобразователей для мод. **НПСИ-250/500-УВ1**

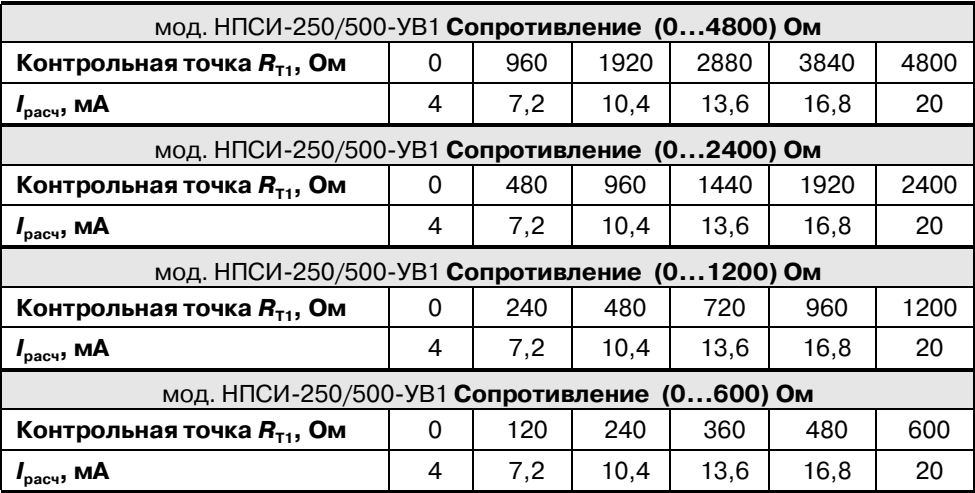

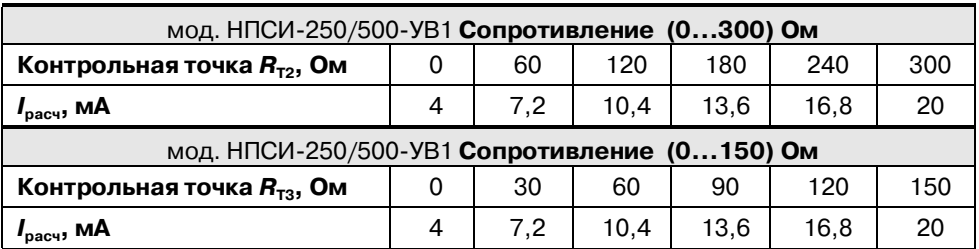

– рассчитать погрешность преобразования по выходному току по формуле (А.1):

$$
\Delta = |I_{\text{Bbix}} - I_{\text{pacy}}|, \text{MA} \tag{A.1}
$$

*I***вых** измеренное значение выходного токового сигнала, мА;

*I***расч** расчётное значение выходного токового сигнала, мА;

– считать преобразователь прошедшим поверку, если для всех значений контрольных точек погрешность  $\Delta$  не превышает 0,016 мА, т.е. выполняется условие (А.2):

#### $\Delta$  ≤0,016 **мA** (A.2)

– повторить операции для оставшихся пяти контрольных точек сопротивления;

- с помощью сервисного программного обеспечения *SetMaker* установить номер типа датчика (1) (тип Сопротивление, диапазон преобразования (0...2400) Ом);
- выставить на магазине сопротивления значение первой контрольной точки *R***Т2** и зафиксировать выходной токовый сигнал преобразователя Iвых = Iизм. Значения сопротивления контрольных точек  $R_{\text{T2}}$ , подаваемых на вход преобразователей для **мод. НПСИ-250/500-УВ1**, берутся из таблицы А.6.4.1.
- повторить операции для оставшихся пяти контрольных точек сопротивления;
- с помощью сервисного программного обеспечения *SetMaker* установить номер типа датчика (1) (тип Сопротивление, диапазон преобразования (0...1200) Ом);
- выставить на магазине сопротивления значение первой контрольной точки  $R_{\text{\tiny T2}}$  и зафиксировать выходной токовый сигнал преобразователя Iвых = Iизм. Значения сопротивления контрольных точек  $R_{\text{T2}}$ , подаваемых на вход преобразователей для **мод. НПСИ-250/500-УВ1**, берутся из таблицы А.6.4.1.
- повторить операции для оставшихся пяти контрольных точек сопротивления;
- с помощью сервисного программного обеспечения *SetMaker* установить номер типа датчика (1) (тип Сопротивление, диапазон преобразования (0...600) Ом);
- выставить на магазине сопротивления значение первой контрольной точки  $R_{\text{\tiny T2}}$  и зафиксировать выходной токовый сигнал преобразователя Iвых = Iизм. Значения сопротивления контрольных точек  $R_{\text{T2}}$ , подаваемых на вход преобразователей для **мод. НПСИ-250/500-УВ1**, берутся из таблицы А.6.4.1.
- повторить операции для оставшихся пяти контрольных точек сопротивления;
- с помощью сервисного программного обеспечения *SetMaker* установить номер типа датчика (1) (тип Сопротивление, диапазон преобразования (0...300) Ом);
- выставить на магазине сопротивления значение первой контрольной точки  $R_{\text{\tiny T2}}$  и зафиксировать выходной токовый сигнал преобразователя Iвых = Iизм. Значения сопротивления контрольных точек  $R_{\text{T2}}$ , подаваемых на вход преобразователей для **мод. НПСИ-250/500-УВ1**, берутся из таблицы А.6.4.1.
- повторить операции для оставшихся пяти контрольных точек сопротивления;
- с помощью сервисного программного обеспечения *SetMaker* установить номер типа датчика (1) (тип Сопротивление, диапазон преобразования (0...150) Ом);
- выставить на магазине сопротивления значение первой контрольной точки **Я<sub>тз</sub> и зафиксировать выходной токовый сигнал преобразователя Iвых = Iизм.**

Значения сопротивления контрольных точек  $R_{\text{T3}},$  подаваемых на вход преобразователей для **мод. НПСИ-250/500-УВ1**, берутся из таблицы А.6.4.1.

– повторить операции для оставшихся пяти контрольных точек сопротивления. Результаты поверки преобразователя по А.6.4.1 считать положительными, если выполняется условие (А.2) данной методики. При отрицательных результатах поверки, преобразователь в обращение не допускается (бракуется) и отправляется для проведения ремонта на предприятие-изготовитель.

**А.6.4.2** Определение основной погрешности преобразования напряжения в диапазонах:

- от -75 мВ до +75 мВ;
- от -50 мВ до +50 мВ

в выходной токовый сигнал в диапазоне от 4 до 20 мА (проводится для преобразователей **НПСИ-250/500-УВ1**).

Для модификаций преобразователей НПСИ-250/500-УВ1.2 поверка производится для двух токовых выходов.

Поверка производится в следующей последовательности:

– подключить преобразователь в зависимости от модификации по схеме, приведённой на рисунках А.6.4.2.1, А.6.4.2.2, А.6.4.2.3;

- включить питание 24 В и прогреть преобразователь в течение 5 мин;
- включить калибратор электрических сигналов;
- подключить преобразователь к USB порту персонального компьютера;
- запустить сервисное программное обеспечение *SetMaker*, провести поиск прибора, с вкладки «Вход и выход» перейти к окну «Поверка» в соответствии с п. 5.4 паспорта ПИМФ.4226189.007.250 ПС;
- с помощью сервисного программного обеспечения *SetMaker* установить номер типа датчика (13) (тип Напряжение, диапазон преобразования (-75...+75) мВ);
- выставить на калиброванном источнике напряжения значение первой контрольной точки UТ1 и зафиксировать выходной токовый сигнал преобразователя Iвых = Iизм. Значения напряжений контрольных точек UТ1, подаваемых на вход преобразователей для мод. НПСИ-250/500-УВ1, берутся из таблицы А.6.4.2.

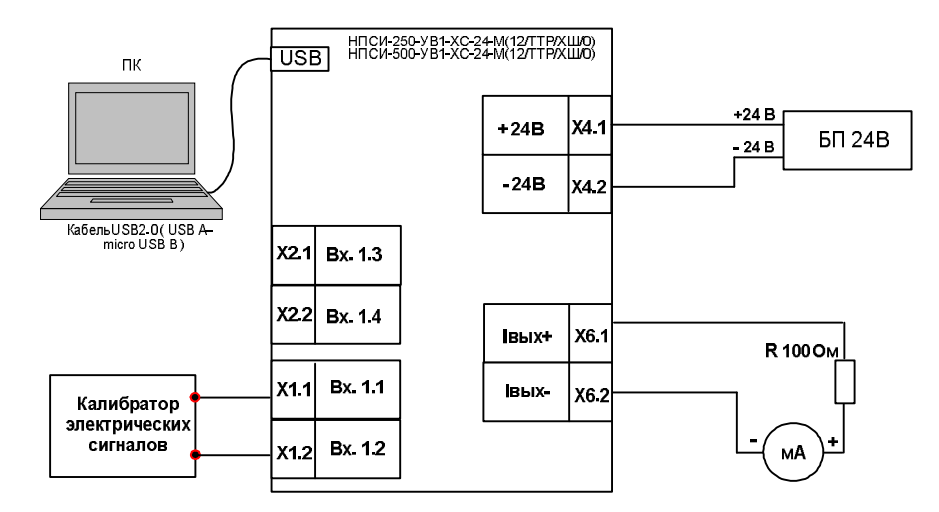

Рисунок А.6.4.2.1 – Подключение преобразователей НПСИ-250/500-УВ1-хС-24- М(12/ТТР/хШ/0) для проведения поверки преобразования напряжения в выходной токовый сигнал от 4 до 20 мА

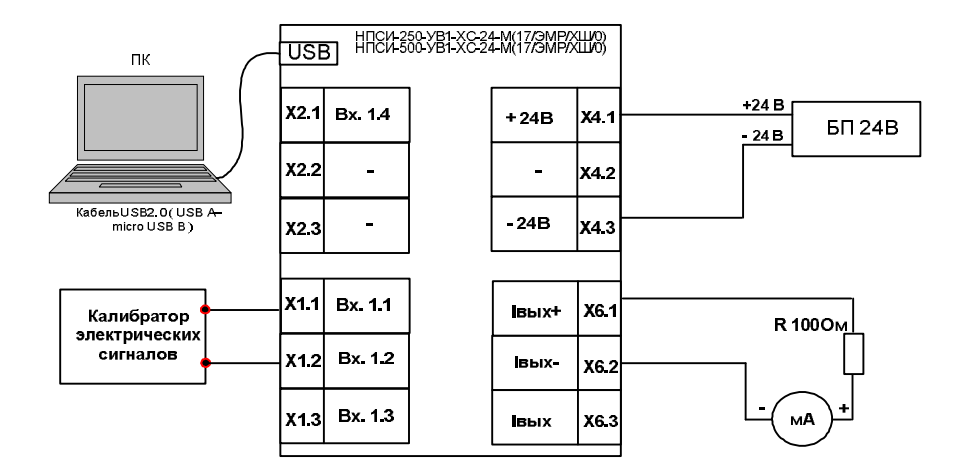

Рисунок А.6.4.2.2 – Подключение преобразователей НПСИ-250/500-УВ1-хС-24- М(17/ЭМР/хШ/0) для проведения поверки преобразования напряжения в выходной токовый сигнал от 4 до 20 мА

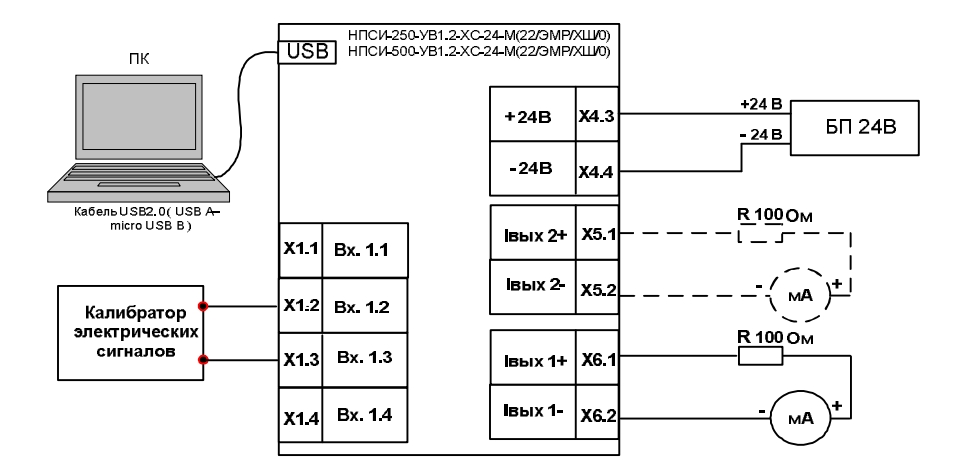

Рисунок А.6.4.2.3 – Подключение преобразователей НПСИ-250/500-УВ1.2-хС-24-М(22/ЭМР/хШ/0) для проведения поверки преобразования напряжения в выходной токовый сигнал от 4 до 20 мА

Таблица А.6.4.2 - Расчётные значения контрольных точек для поверки преобразователей для мод. **НПСИ-250/500-УВ1**

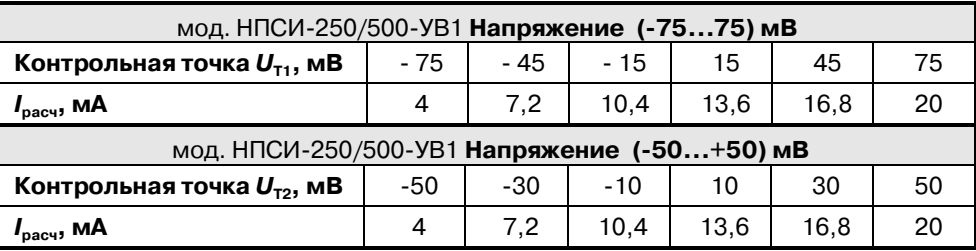

– рассчитать погрешность преобразования по выходному току по формуле (А.3):

$$
\Delta = |I_{\text{Bbix}} - I_{\text{pacy}}|, \text{MA} \tag{A.3}
$$

*I***вых** измеренное значение выходного токового сигнала, мА; *I***расч** расчётное значение выходного токового сигнала, мА;

- считать преобразователь прошедшим поверку, если для всех значений контрольных точек погрешность  $\Delta$  не превышает 0,016 мА, т.е. выполняется условие (А.4):

#### ∆ ≤0.016 мА  $(A, 4)$

- повторить операции для оставшихся пяти контрольных точек напряжения;
- с помощью сервисного программного обеспечения **SetMaker** установить номер типа датчика (13) (тип Напряжение, диапазон преобразования  $(-50...+50)$  MB);
- выставить на калиброванном источнике напряжения значение первой контрольной точки  $U_{\tau_2}$  и зафиксировать выходной токовый сигнал преобразователя Івых = Іизм. Значения напряжений контрольных точек  $U_{T2}$ , подаваемых на вход преобразователей для мод. НПСИ-250/500-УВ1, берутся из таблицы А.6.4.2.
- повторить операции для оставшихся пяти контрольных точек напряжения;

Результаты поверки преобразователя по А.6.4.2 считать положительными, если выполняется условие (А.4) данной методики. При отрицательных результатах поверки преобразователь в обращение не допускается (бракуется) и отправляется для проведения ремонта на предприятие изготовитель.

А.6.4.3 Определение дополнительной погрешности преобразователей, вызванное изменением температуры свободных концов термопары термоэлектрического преобразователя (проводится для преобразователей НПСИ-250/500-УВ1) Поверка производится в следующей последовательности:

- подключить в зависимости от модификации преобразователь по схемам, приведённым на рисунках А.6.4.3.1, А.6.4.3.2. А.6.4.3.3:
- включить питание 24 В и прогреть преобразователь в течение 5 мин;
- с помощью сервисного программного обеспечения SetMaker установить номер типа датчика 14 (тип XA(K) и диапазон преобразования (0...300) °С;

Разместить образцовый термометр и ТП ХА(К) в термостате (колбе с водой) в непосредственной близости от рабочего спая ТП так, чтобы обеспечить равенство их температур;

Корпус преобразователя рекомендуется расположить вертикально на DINрейке. исключив контакт клеммных соединителей с источниками тепла;

- Зафиксировать показания температуры образцового ртутного термометра в термостате (колбе с водой) Т, °С.
- Измерить выходной токовый сигнал преобразователя Івых, мА, после вы- $\qquad \qquad$ держки в течение 5 мин (времени, в течение которого выходной сигнал входит в зону предела допускаемой основной погрешности при работе с термопреобразователями).

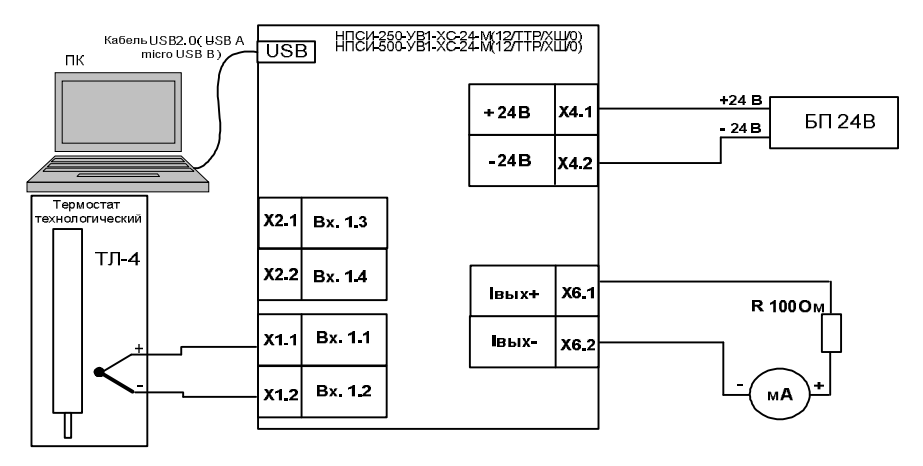

Рисунок А.6.4.3.1 - Подключение преобразователей НПСИ-250/500-УВ1-хС-24-М(12/ТТР/хШ/0) для определения дополнительной погрешности, вызванной изменением температуры «холодного» спая ТП

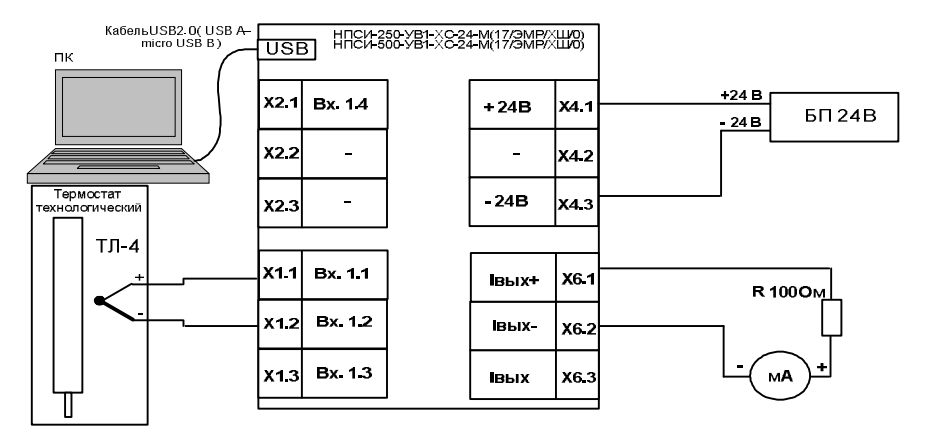

Рисунок А.6.4.3.2 - Подключение преобразователей НПСИ-250/500-УВ1-хС-24-M(17/ЭМР/хШ/0) для определения дополнительной погрешности, вызванной изменением температуры «холодного» спая ТП

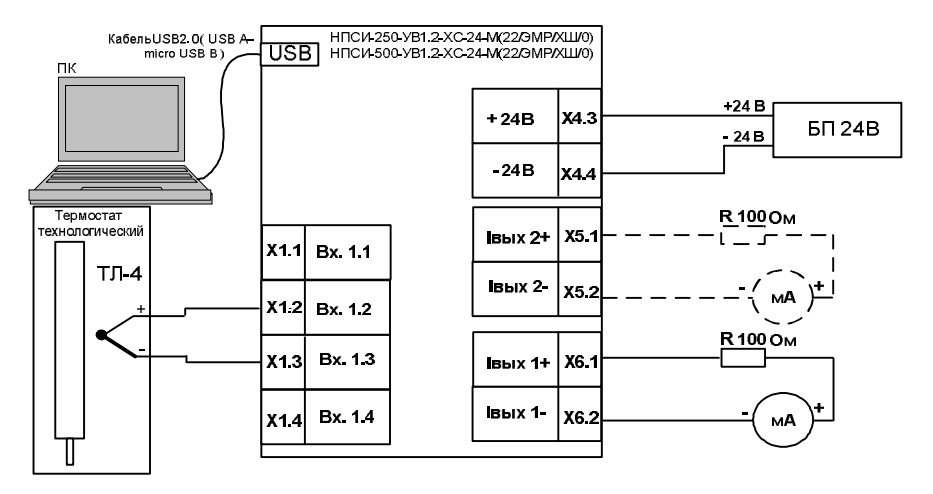

Рисунок А.6.4.3.3 – Подключение преобразователей НПСИ-250/500-УВ1.2-хС-24-M(22/ЭМР/хШ/0) для определения дополнительной погрешности, вызванной изменением температуры «холодного» спая ТП

Вычислить температуру Тхс с задействованным датчиком холодного спая по  $\overline{\phantom{0}}$ формуле (А.5):

#### Тхс=(Івых–4)-300/16,  $(A.5)$

где Івых - измеренное значение выходного токового сигнала, мА;

Считать преобразователь прошедшим поверку, если выполняется условие  $(A.6)$ :

$$
|\mathbf{Txc}\text{-}\mathbf{T}|\leq 1, \text{°C} \tag{A.6}
$$

Результаты поверки преобразователей по п. А.6.4.3 считаются положительными, если выполняются условия (А.6) данной методики. При отрицательных результатах поверки преобразователь в обращение не допускается (бракуется) и отправляется для проведения ремонта на предприятие изготовитель.

#### А.7 Оформление результатов поверки

А.7.1 Результаты поверки оформляются в порядке, установленном метрологической службой, которая осуществляет поверку, в соответствии с Приказом Минпромторга России от 02.07.2015 г. № 1815.

**А.7.2** Если преобразователь по результатам поверки признан пригодным к применению, то на него выдается свидетельство о поверке или делается запись в паспорте, заверяемая подписью поверителя и знаком поверки.

**А.7.3** В случае отрицательных результатов поверки преобразователь признают непригодным к применению и направляют в ремонт. Свидетельство о поверке аннулируется, выписывается извещение о непригодности к применению и вносится запись о непригодности в паспорт.

**А.7.4** Критерием предельного состояния преобразователя является невозможность или нецелесообразность его ремонта.

Преобразователи, не подлежащие ремонту, изымают из обращения и эксплуатации.